# 3 ONBOARDING METHODOLOGY

#### **3.1 Overview**

Onboarding is the process of working with a facility, health department, vendor for electronic health records (EHR), or health information exchange (HIE) to transmit syndromic surveillance data from internal medical record systems to the NSSP BioSense Platform, assess adherence to the Public Health Information Network (PHIN) by using the *[PHIN Syndromic Surveillance Message Guide](http://www.cdc.gov/phin/library/guides/SyndrSurvMessagGuide2_MessagingGuide_PHN.pdf)*, and begin a live data feed to the BioSense Platform.

NSSP uses a four-phase approach for onboarding facilities to the BioSense Platform:

- Phase 1 : **Engage**
- Phase 2 : **Connect**
- Phase 3 : **Validate**
- Phase 4 : **Operate**

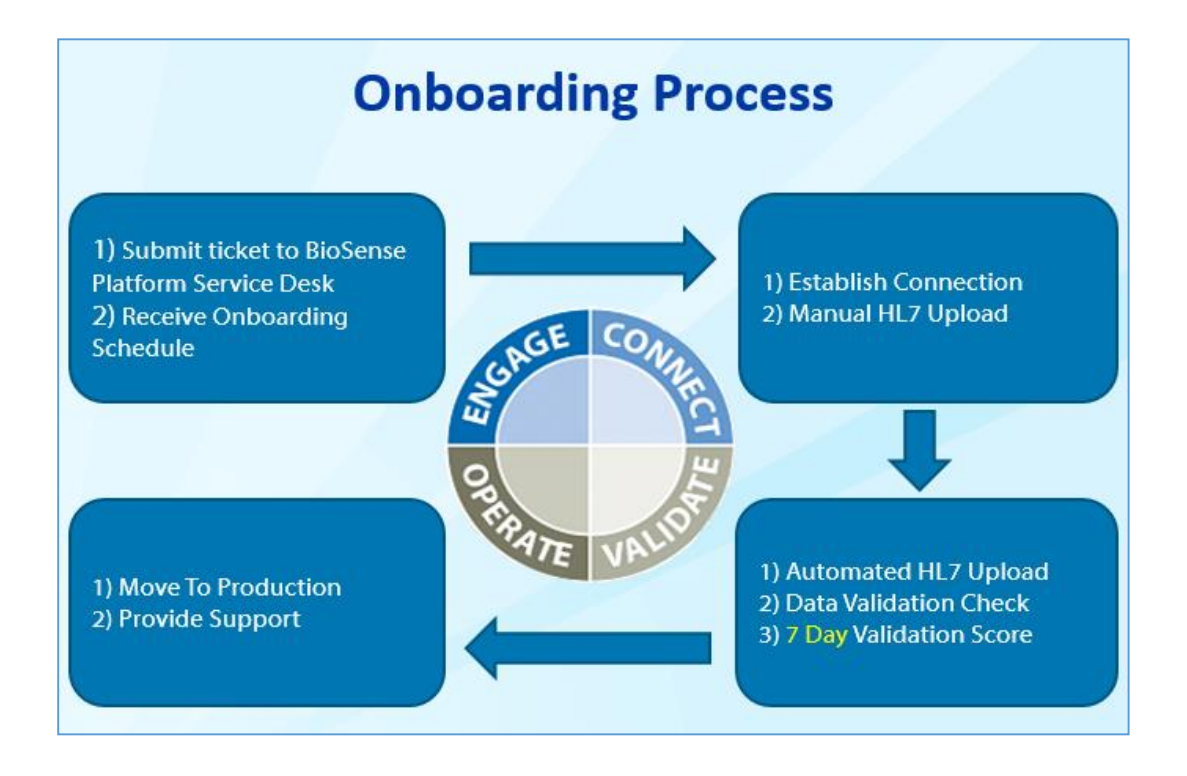

#### **3.2 Engage Phase**

The Engage Phase begins when a site administrator creates a BioSense Platform Service Desk ticket requesting onboarding for a facility. The Engage Phase focuses primarily on registering, prioritizing, and scheduling a facility onboarding.

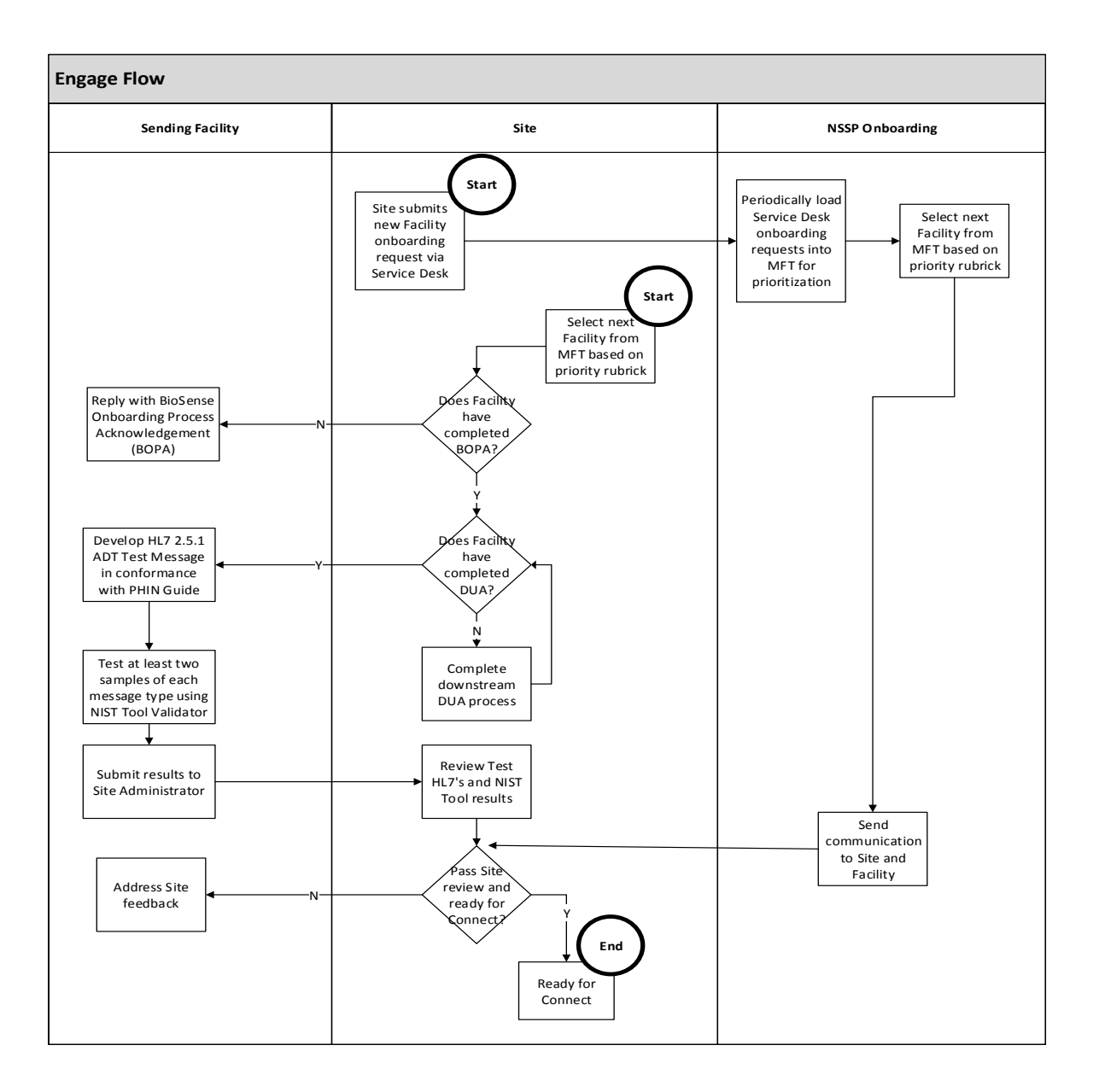

# **3.2.1 Roles and Responsibilities**

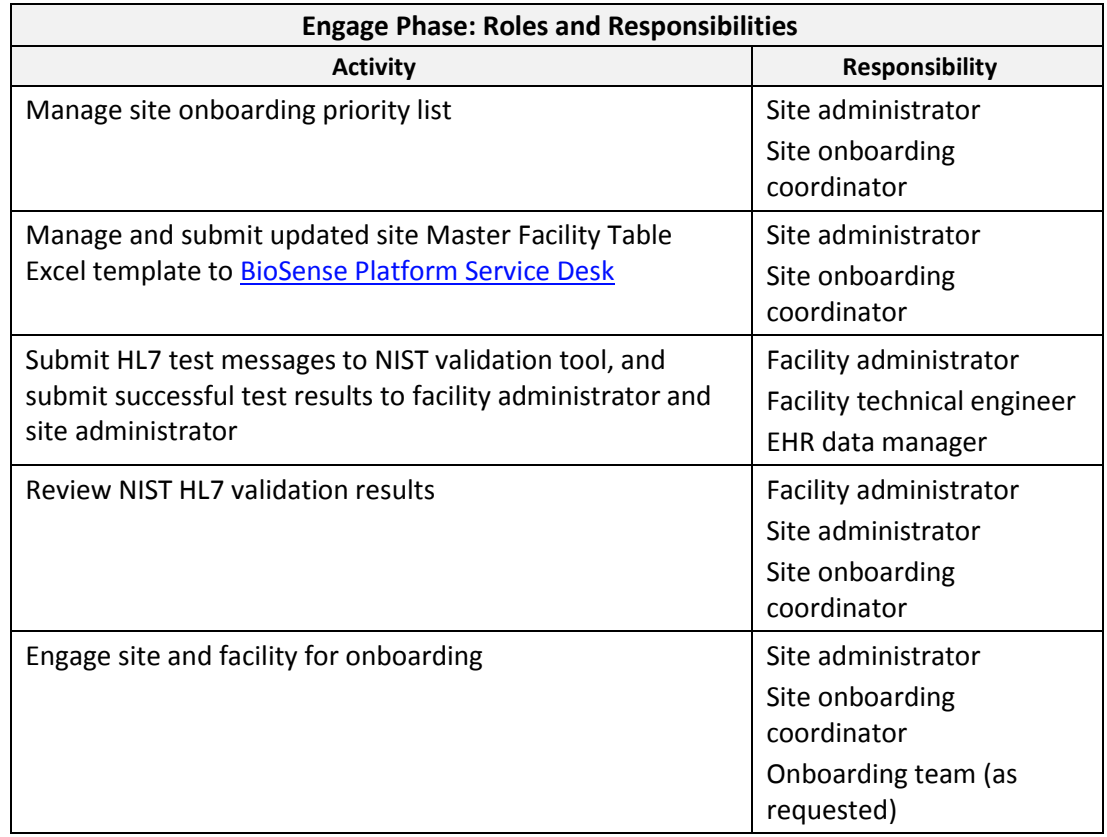

Within the Engage Phase, the following roles and responsibilities have been defined:

# **3.2.2 Key Decisions and Inputs**

Within the Engage Phase, the following key decisions and inputs will be required:

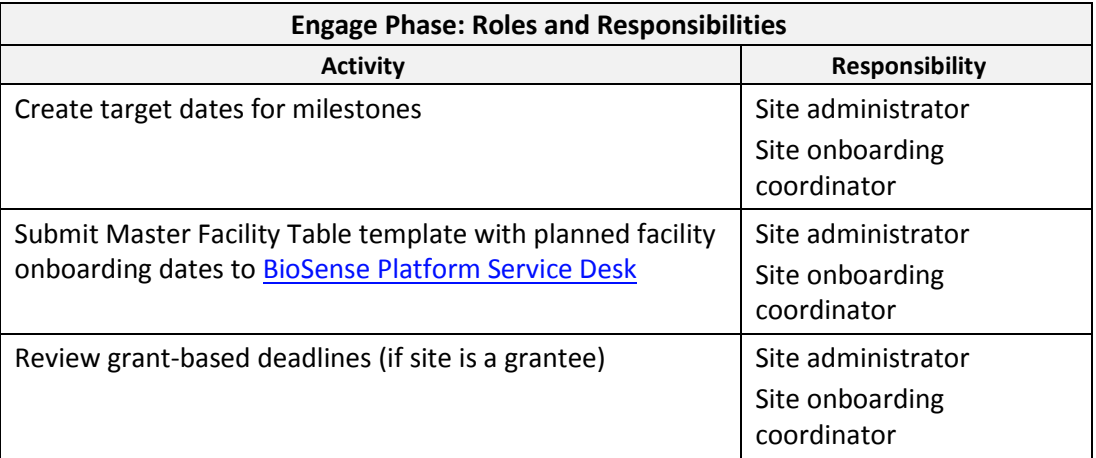

#### **3.2.3 Tools and Technologies**

Within the Engage Phase, the following tools and technologies are employed:

- 1. BioSense Platform Onboarding Website <http://www.syndromicsurveillance.org/onboarding>
- 2. CDC *PHIN Messaging Guide for Syndromic Surveillance* <http://www.cdc.gov/phin/resources/PHINguides.html>

#### **3.2.4 Training**

The following training materials are recommended for the Engage Phase:

- 1. phpMyAdmin International Society for Disease Surveillance (ISDS) webinar on use of phpMyAdmin for the BioSense front-end Web application <https://vimeo.com/96210035>
- 2. NIST Data Validation Tools <http://hl7v2-ss-r2-testing.nist.gov/ss-r2/>
- 3. CDC *PHIN Messaging Guide for Syndromic Surveillance* <http://www.cdc.gov/phin/resources/PHINguides.html>

#### **3.3 Connect Phase**

The Connect Phase begins once a new facility receives approval to begin the onboarding process and can focus on achieving the following objectives:

- 1. Establish data connection with BioSense Platform servers.
- 2. Manually upload a single valid test message to BioSense Platform servers.

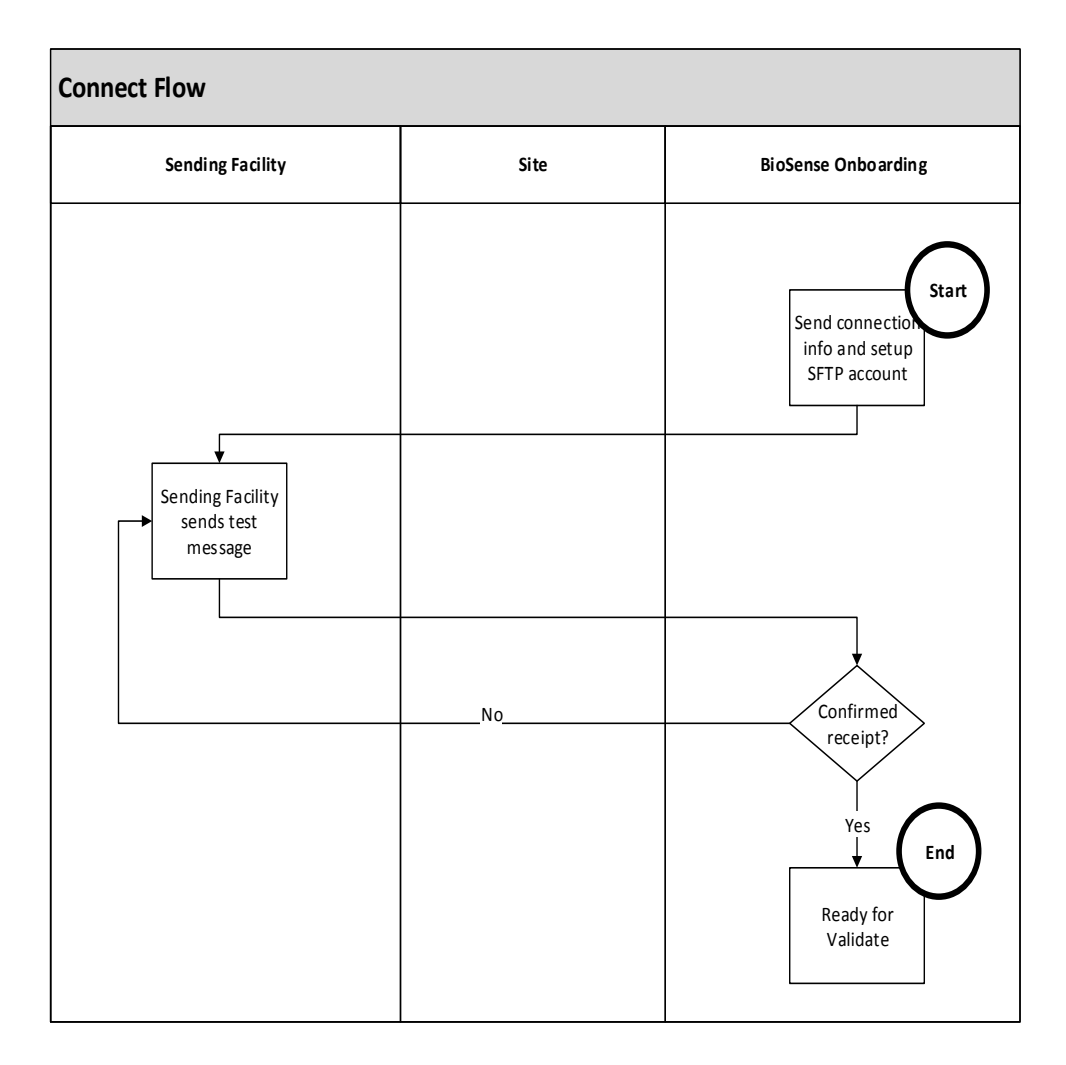

#### **3.3.1 Roles and Responsibilities**

Within the Connect Phase, the following roles and responsibilities have been defined:

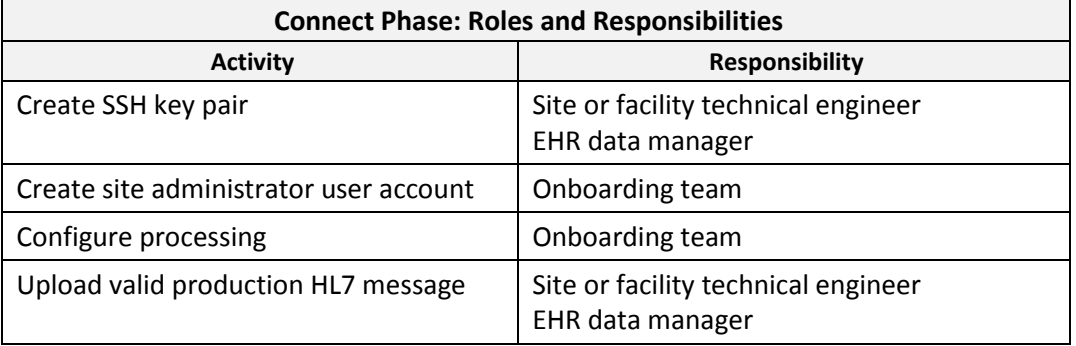

#### **3.3.2 Key Decisions and Inputs**

Within the Connect Phase, the following key decisions and inputs will be required:

- 1. Transport mechanisms: Choose between SFTP and PHINMS for data exchange.
- 2. Filename conventions: Develop filename convention.

**Note**: The NSSP team does not provide technical support for SFTP or PHINMS. Customers should request support for these tools from their source vendor.

#### **3.3.3 Tools and Technologies**

Within the Connect Phase, the following tools and technologies are employed:

- 1. Putty Key Generator: PuTTYgen is the tool used to create a key-pair used for authentication with BioSense Platform servers. Reference **Appendix A** for instructions on using Putty.
- 2. SSH File Transfer Protocol: SFTP is the protocol used to transfer files to the BioSense Platform servers. The following tools are suggested for use:
	- a. WinSCP [http://winscp.net](http://winscp.net/)
	- b. FileZilla <https://filezilla-project.org/>
- 3. Filename Convention:
	- a. Files uploaded to the BioSense Platform cannot be processed unless the file format is valid:
	- b. {State} {Provider} {Date} {Hour} {FileNumber}.{Suffix} Example: GA\_MetroClinic\_20160101\_15\_001.hl7

**Note**: No white-space characters are permitted in the filename.

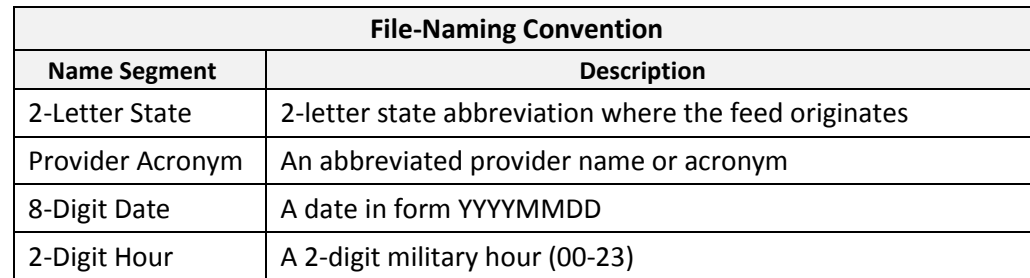

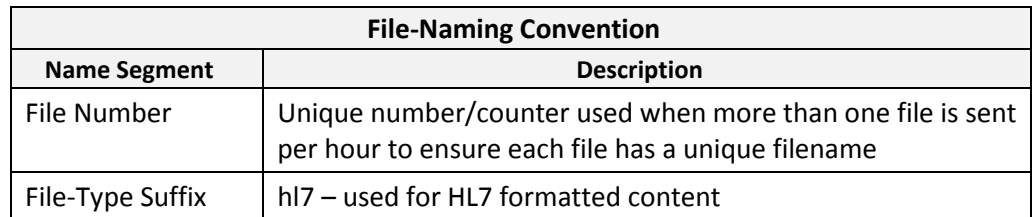

- 4. Filename Restrictions:
	- a. No white-space characters are permitted in the filename (e.g., space, tab, vertical tab, new-lines, form-feeds).
	- b. HL7 messages must be batched into one file and transmitted hourly.
	- c. Empty files are prohibited and should not be transmitted.
- 5. Submit Public Key and a Valid Test Message to the BioSense Platform:
	- a. Log into [http://support.syndromicsurveillance.org.](http://support.syndromicsurveillance.org/)
	- b. Locate your current onboarding registration ticket by clicking on "My Requests."
	- c. Attach the following items to the current ticket:
		- i. Your Public Key
		- ii. A Valid Test Message with the correct filename convention

#### **3.3.4 Training**

The following training materials are recommended for the Connect Phase:

phpMyAdmin – ISDS webinar on use of phpMyAdmin for BioSense front-end Web application <https://vimeo.com/96210035>

#### **3.4 Validate Phase**

The Validate Phase measures whether the received messages comply with the *[PHIN](http://www.cdc.gov/phin/resources/PHINguides.html)  [Messaging Guide for Syndromic Surveillance](http://www.cdc.gov/phin/resources/PHINguides.html)* and BioSense Platform requirements. Objectives:

- 1. Ensure timeliness of message delivery meets meaningful use requirements and is consistently maintained.
- 2. Identify and resolve data issues to achieve required message quality.
- 3. Strive to improve data quality in all areas beyond minimum requirements.

**Note:** Data must be timely for syndromic surveillance. Therefore, data must be submitted at least within 24 hours of the date and time of the patient's initial encounter. Subsequent updates to a patient's record must also be submitted within 24 hours of the information (transaction) being added to the patient record. Realtime data transmission, or frequent batch data transmission, is preferred. If batch transmission mode is used, batches must be transmitted at least once every 6 hours.

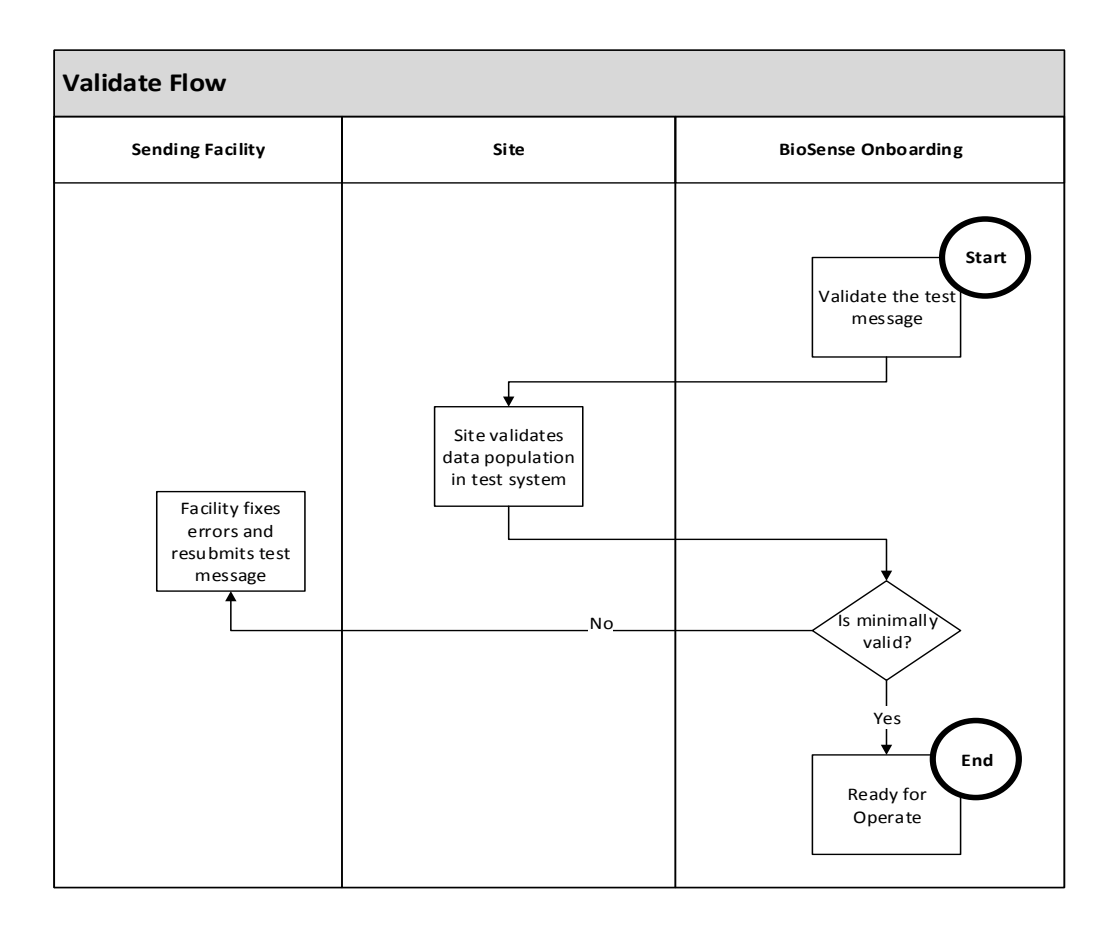

# **3.4.1 Roles and Responsibilities**

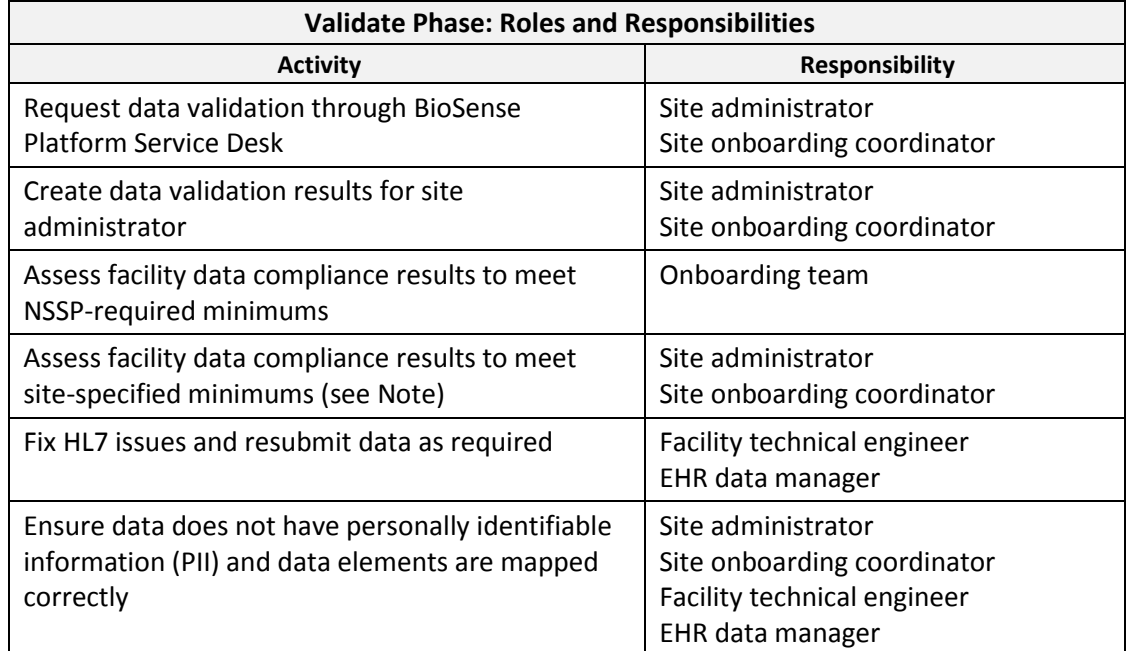

Within the Validate Phase, the following roles and responsibilities have been defined:

**Note**: A site may have additional data compliance or quality standards yet choose to accept the *minimum* data compliance guidelines administered by the NSSP. A site's level of involvement during the Validate Phase will vary by whatever onboarding support model was specified during site planning.

# **3.4.2 Key Decisions and Inputs**

All messages must pass data validation. Data validation ensures required fields contain data that fulfill the requirements set forth by th[e PHIN Messaging Guide for Syndromic](http://www.cdc.gov/phin/resources/PHINguides.html)  [Surveillance.](http://www.cdc.gov/phin/resources/PHINguides.html) PHIN guidelines require 100% compliance for all required data elements for all patient classes.

# **3.4.3 Tools and Technologies**

Within the Validate Phase, the following tools and technologies may be employed:

- 1. CDC SQL Validation Scripts <http://www.syndromicsurveillance.org/onboarding>
- 2. CDC PHIN Vocabulary Access and Distribution System (VADS) <https://phinvads.cdc.gov/vads/SearchVocab.action>
- 3. HL7 Messaging Standard Version 2.5.1 (HL7 Manual) [http://www.HL7.org](http://www.hl7.org/)
- 4. National Institute for Standards and Technology (NIST) HL7 V2.5.1 Syndromic Surveillance Validation Tool – Meaningful Use 2014 Edition <http://hl7v2-ss-r2-testing.nist.gov/ss-r2/>

# **3.4.4 Training**

The following training materials are recommended for this phase:

ISDS Webinar on the use of HL7 for the BioSense front-end Web application: <https://vimeo.com/58577283>

# **3.5 Operate Phase**

The Operate Phase begins once a feed or facility has been approved to send live data into production.

Objectives:

- 1. Perform maintenance to support data feed.
- 2. Assist site with data quality improvements, if needed.
- 3. Monitor data feeds for timeliness and consistency.

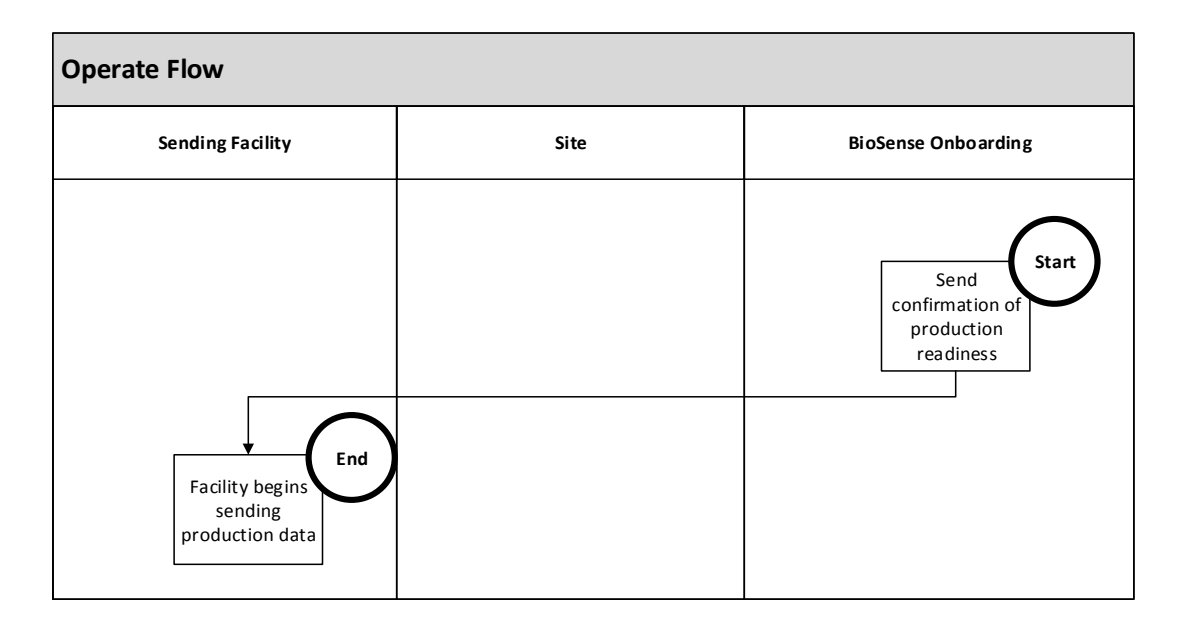

# **3.5.1 Roles and Responsibilities**

Within the Operate Phase, the following roles and responsibilities have been defined based on the type of onboarding.

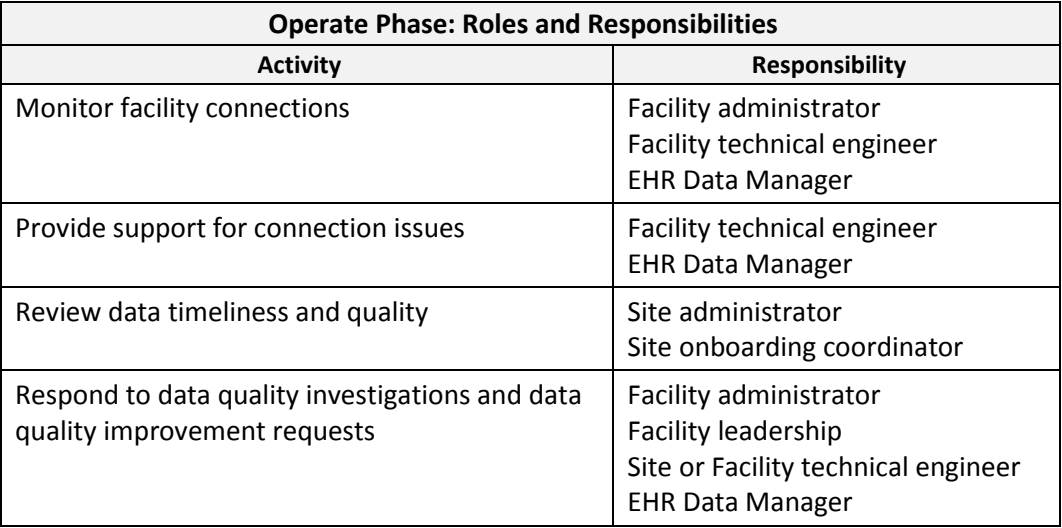

#### **3.5.2 Key Decisions and Inputs**

Within the Operate Phase, the following key decisions and inputs are required:

- 1. Sites will perform a process review to identify strengths and weaknesses of the completed onboarding process;
- 2. Sites will improve data quality by setting annual quality targets; and
- 3. Sites administrators may establish clear service level agreements with facilities.

#### **3.5.3 Tools and Technologies**

Within the Operate Phase, the following tools and technologies are employed:

- 1. phpMyAdmin Each participating site has a secure locker in which its line-level data may be viewed and analyzed.
- 2. BioSense 2.0 Epidemiologists will use this tool to perform syndromic surveillance, analysis, and basic visualization of those analyses using a Webbased front-end tool.

**Note**: Sites administrators will use the admin console in BioSense 2.0 to manage data-sharing privileges.

**Note**: The BioSense 2.0 front-end Web application is scheduled to be replaced by the Early Notification of Community-based Epidemics (ESSENCE) in 2016.

3. RStudio – Epidemiologist should use this tool to perform visual data analytics.

# **3.5.4 Training**

The following training materials are recommended for the Operate Phase:

RStudio <https://vimeo.com/82123421>